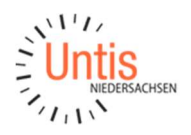

# Klassenfahrten und Exkursionen in Verbindung mit dem digitalen Klassenbuch

Wird an Ihrer Schule das digitale Klassenbuch eingesetzt, so ist es wichtig, dass auch bei Tagesausflügen oder Klassenfahrten Einträge im Klassenbuch vorgenommen werden können. In der folgenden Anleitung möchten wir für unterschiedliche Situationen aufzeigen, wie diese idealerweise in Untis eingegeben werden, um neben einer korrekten Darstellung auch die Eingabemöglichkeiten in WebUntis zu gewährleisten.

#### Inhalt

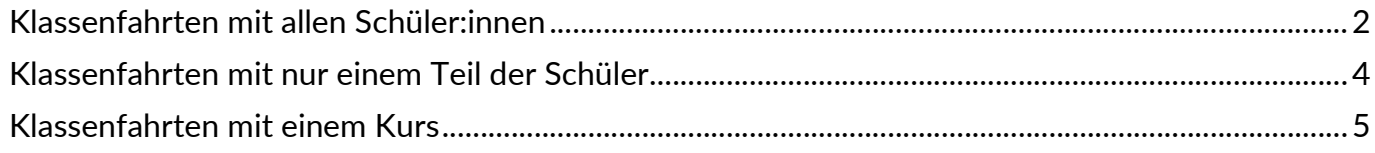

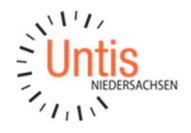

### Klassenfahrten mit allen Schüler:innen

Bei einer Klassenfahrt oder Exkursion muss es den Lehrkräften ermöglicht werden die Abwesenheiten der Schüler:innen zu kontrollieren. Nehmen hierbei alle Schüler:innen einer oder mehrerer Klassen an der Fahrt teil, so empfiehlt sich das Anlegen von Veranstaltungen in der Untis Vertretungsplanung. Zur korrekten Berechnung der Fehlzeiten sollte hierbei pro Tag der Klassenfahrt eine einzelne Veranstaltung angelegt werden. Hierfür wird zunächst eine Veranstaltung für den ersten Tag angelegt.

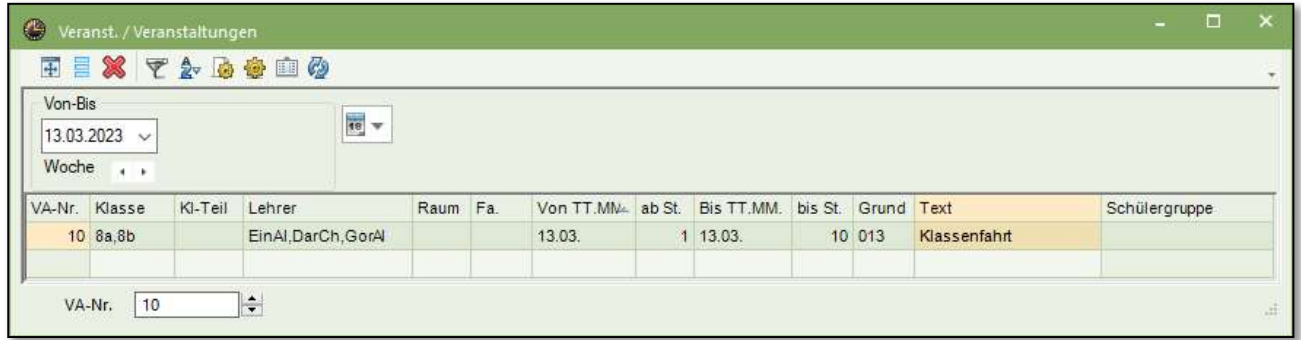

Anschließend markieren Sie die Veranstaltung durch einen Klick auf die Veranstaltungsnummer und kopieren diese, indem Sie STRG + C auf Ihrer Tastatur drücken.

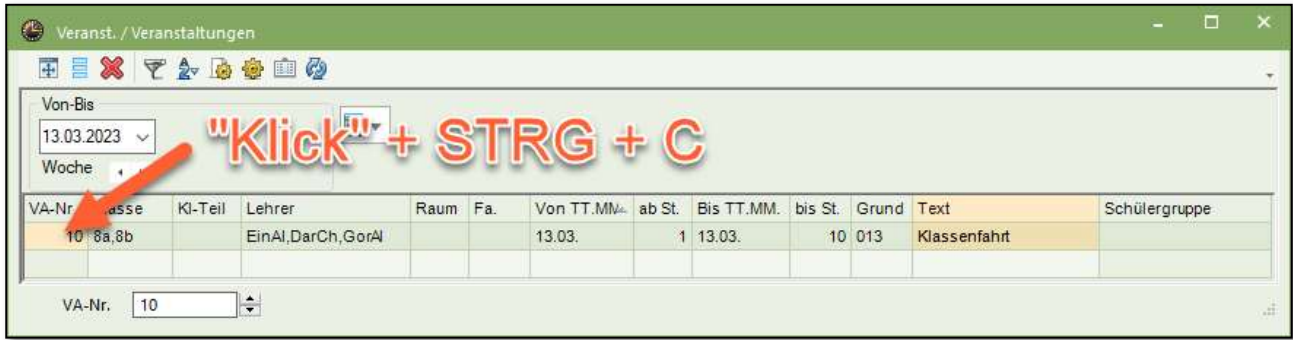

Anschließend fügen Sie die Veranstaltung mit STRG + V wieder ein. Die Abfrage bezüglich der Überlappung beantworten Sie mit "Nein".

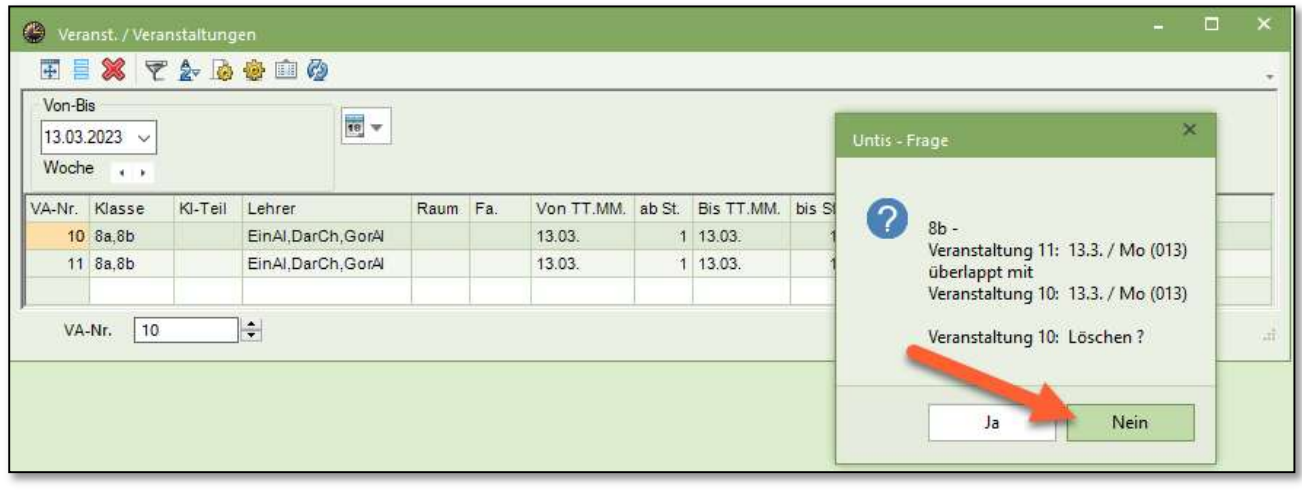

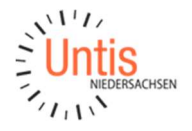

Fügen Sie die Veranstaltung nun so oft ein, dass Sie im Anschluss eine Veranstaltung pro Tag der Klassenfahrt haben. Nun ändern Sie noch das Datum der jeweiligen Tage.

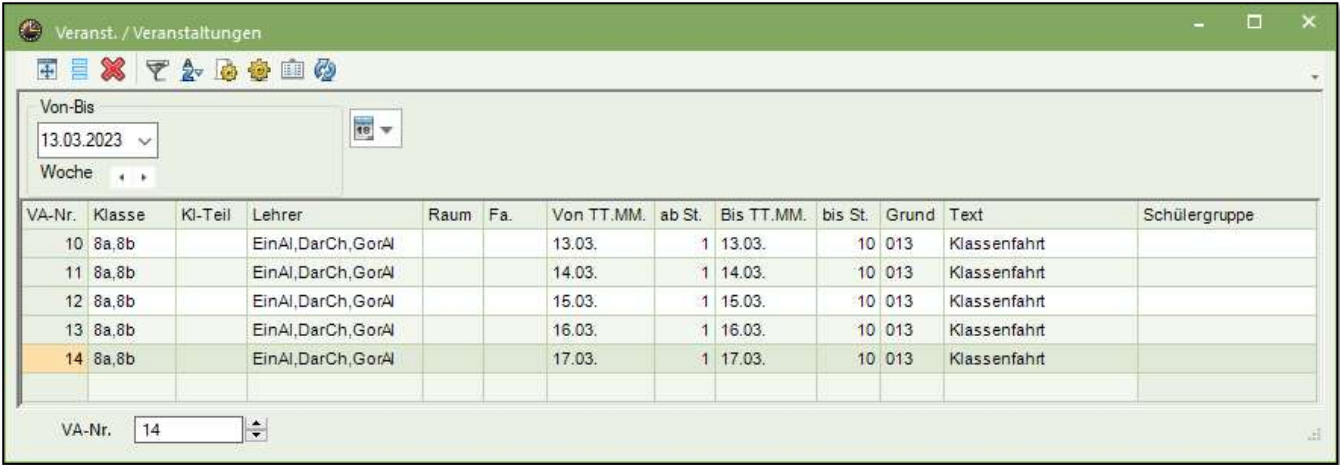

Nach dem Übertrag zu WebUntis werden die Veranstaltungen dort wie folgt dargestellt:

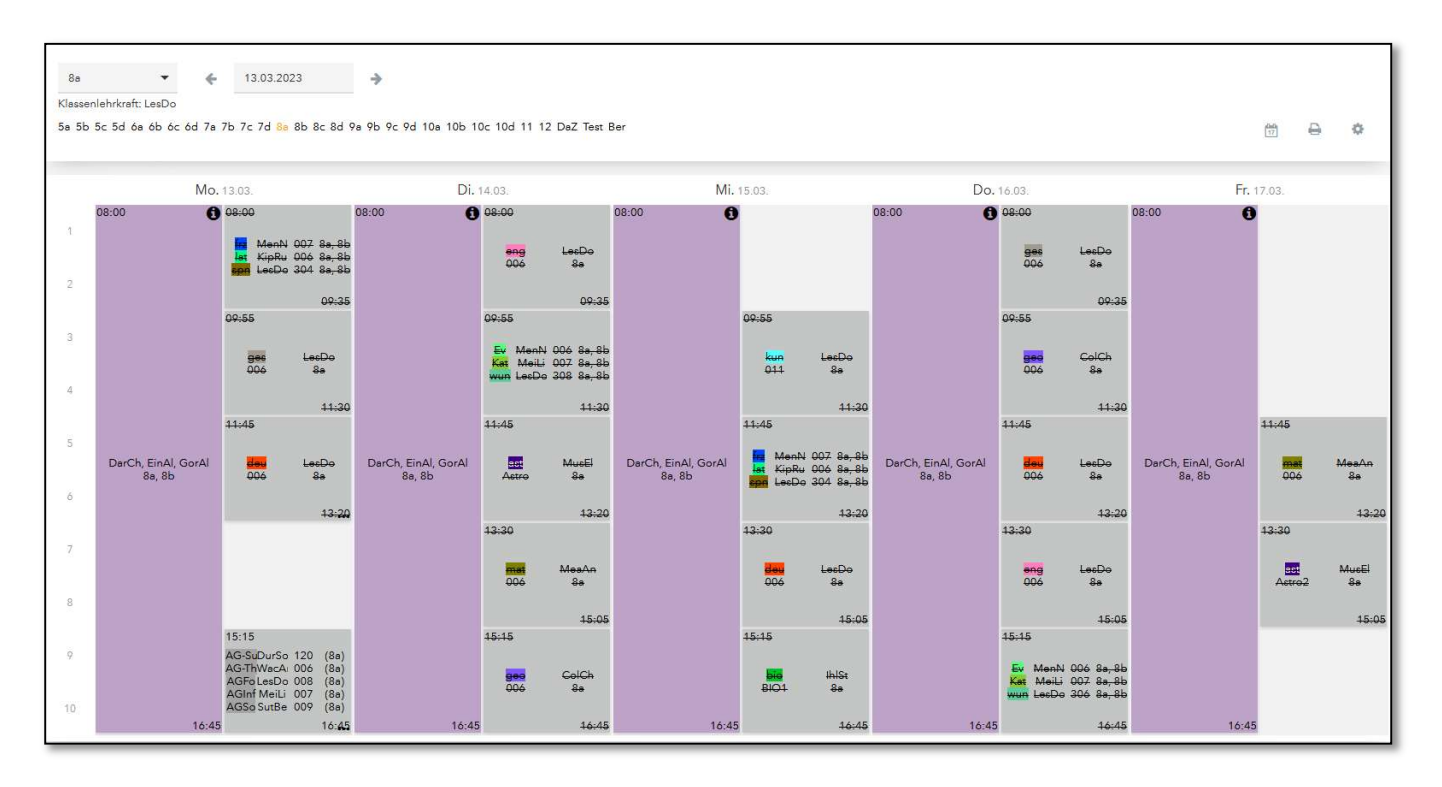

Die Veranstaltungen für die einzelnen Tage können nun wie jede andere gewöhnliche Unterrichtsstunde geöffnet werden, um dort ins Klassenbuch einzutragen. Dabei genügt es, wenn eine der beteiligten Lehrkräfte einträgt. Diesen Eintrag können alle Lehrkräfte sehen und damit ist der Tag dann für alle Lehrkräfte erledigt.

# Klassenfahrten mit nur einem Teil der Schüler

Sollten – anders als im ersten Beispiel – nicht alle Schüler:innen einer Klasse mit auf die Exkursion bzw. Klassenfahrt fahren, so ist das Vorgehen leicht verändert. Die Schüler:innen, die nicht mit fahren werden dann meist für diesen Zeitraum in einer anderen Klasse unterrichtet.

Für diese Situation wird wieder eine Veranstaltung pro Tag angelegt, wobei zusätzlich eine Schülergruppe in die Veranstaltung eingetragen werden muss. Dabei muss dies eine bisher nicht verwendete Schülergruppe sein – also eine Schülergruppe, die bei keinem Unterricht eingetragen ist. Wenn Sie dies tun, bekommen Sie eine Abfrage bezüglich des kollidierenden Unterrichts, die Sie mit "Nein" beantworten.

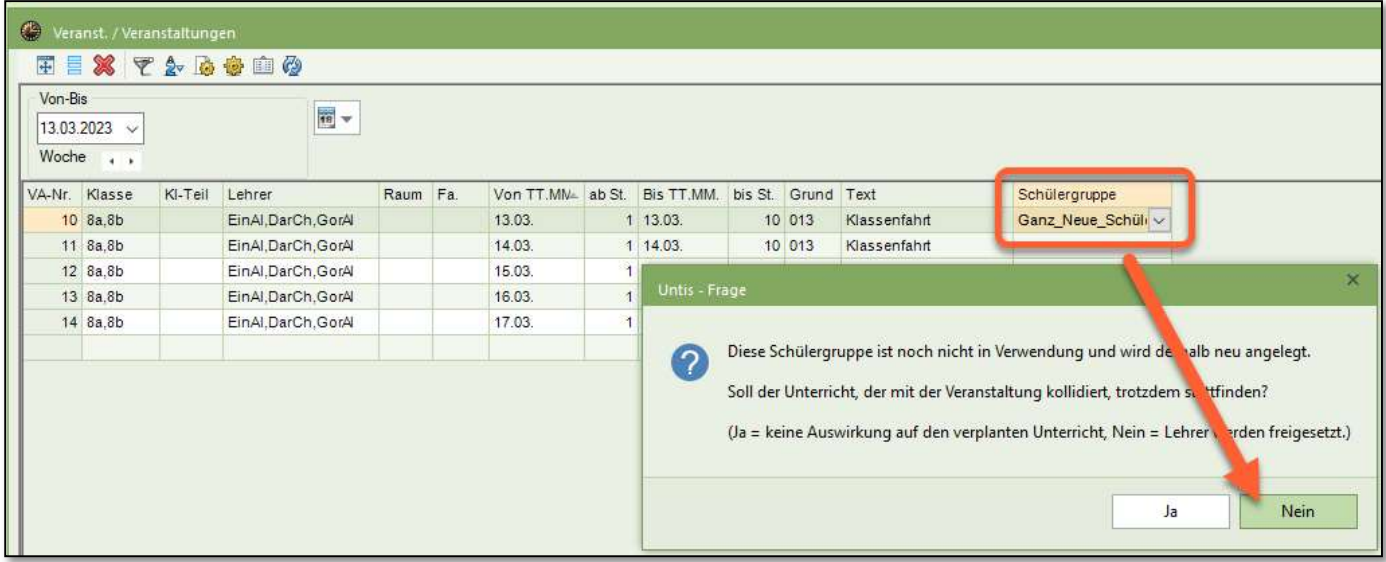

Nach dem Übertrag der Vertretungen zu WebUntis wird dort die Schülergruppe über den Unterricht | Klasse mit den Schüler:innen befüllt, wobei derjenige oder diejenigen die nicht mit fahren der Schülergruppe nicht zugeordnet werden.

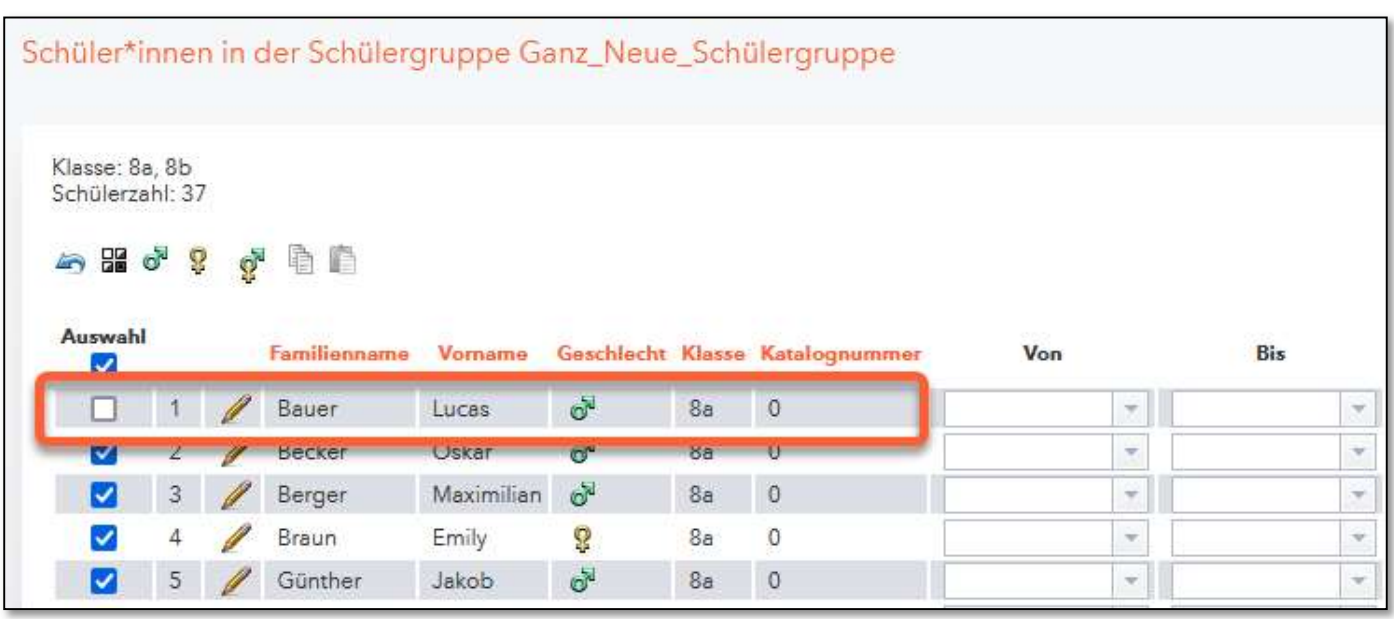

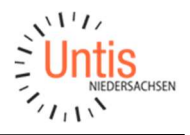

Wenn in der Zeit die Unterrichte von anderen Klassen besucht werden sollen, dann können diese Schüler:innen über einen befristeten Klassenwechsel vorübergehende Unterrichten anderer Klassen zugeordnet werden. Die Schüler:innen erscheinen dann für den Zeitraum der Klassenfahrt in den Klassenbüchern der Zielklasse und wechseln anschließend automatisch zurück in Ihre Stammklasse.

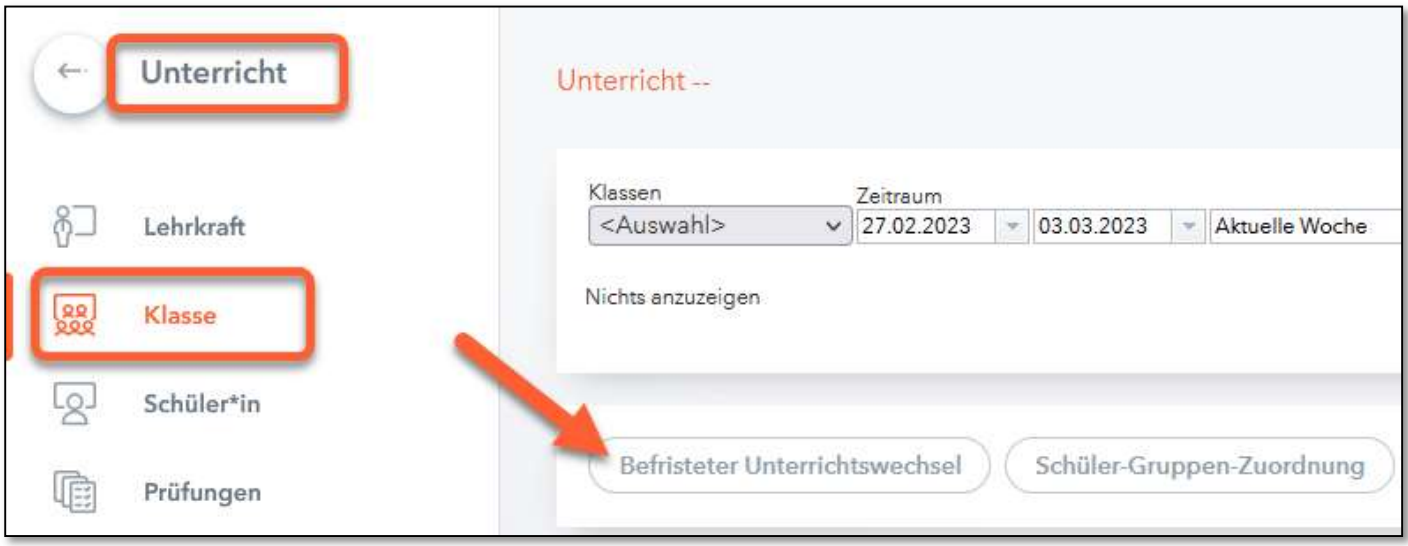

## Klassenfahrten mit einem Kurs

Fährt ein aus Teilgruppen mehrerer Klassen zusammengesetzter Kurs auf Klassenfahrt, kann hierfür die Schülergruppe des Unterrichts verwendet werden. In diesem Fall wird statt der Spalte "Klasse" die Spalte "Kl-Teil" (Klassenteil) befüllt. In diese Spalte können Klassen einfach per Komma getrennt eingetragen werden.

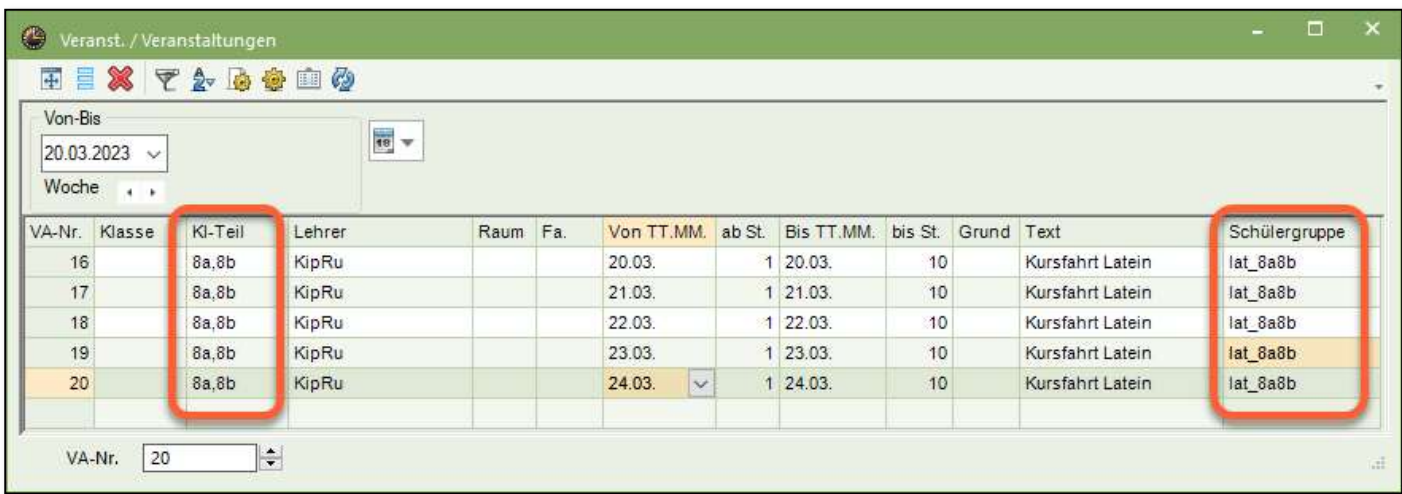

Dies hat Effekt in der Vertretungsplanung, dass nur der einzelne Kurs auf abwesend gesetzt wird und auch nur die Stunden der Lehrkraft des Kurses vertreten werden müssen.

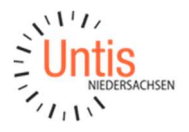

Alle anderen Kurs sowie Unterrichte im Klassenverband sind davon nicht betroffen. Im Klassenbuch der Veranstaltung sieht die Lehrkraft automatisch nur die Schüler:innen des Kurses, während diese in den Klassenbüchern der eigentlichen Unterrichte als abwesend markiert sind.

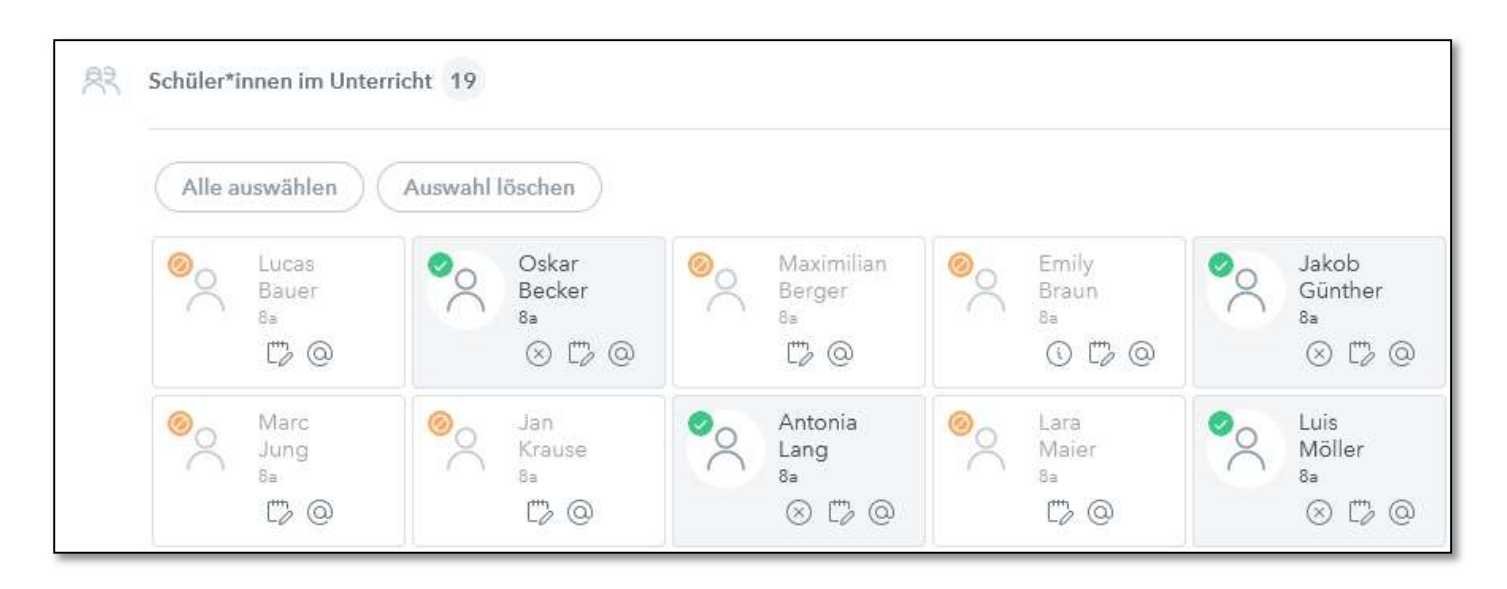

Diese Art der Veranstaltung eignet sich auch für den Fall, dass eine Exkursion mit einer einzigartigen Schülerzusammensetzung ansteht. Wenn der Regelunterricht der Klassen trotzdem stattfinden soll, muss immer die Spalte "Kl-Teil" verwendet werden.

Auch für einen Tagesausflug einer AG kann dies genutzt werden, solange diese im Ursprungsunterricht eine Schülergruppe eingetragen hat.

Ihr Kontakt zum Support:

Telefon: 0511 / 450651-12

E-Mail: support@untis-niedersachsen.de https://www.untis.at/niedersachsen/hilfe-support